The National Hydrography Dataset (NHD) is a vector geospatial theme for surface water hydrography obtained from topographic maps and additional sources. It is available Nationwide as medium resolution at 1:100,000-scale, and as high resolution at 1:24,000-scale or better. In Alaska, the NHD is available at 1:63,360-scale. A few "local resolution" areas also are available at varying scales. The hydrography of the United States is organized by drainage areas. The **subbasin** [(8-digit Hydrologic Unit Code (HUC)] drainage area is the most practical area for high resolution NHD. **Subregions** (4 digit HUCs) are composed of varying numbers of subbasins.

The NHD is available in Environmental Systems Research Institute (ESRI) personal geodatabase format known as NHDinGEO, a file-based geodatabase format, and in ESRI shapefile format known as NHDGEOinShape. The NHD is organized by hydrologic units, but can be downloaded in various extents.

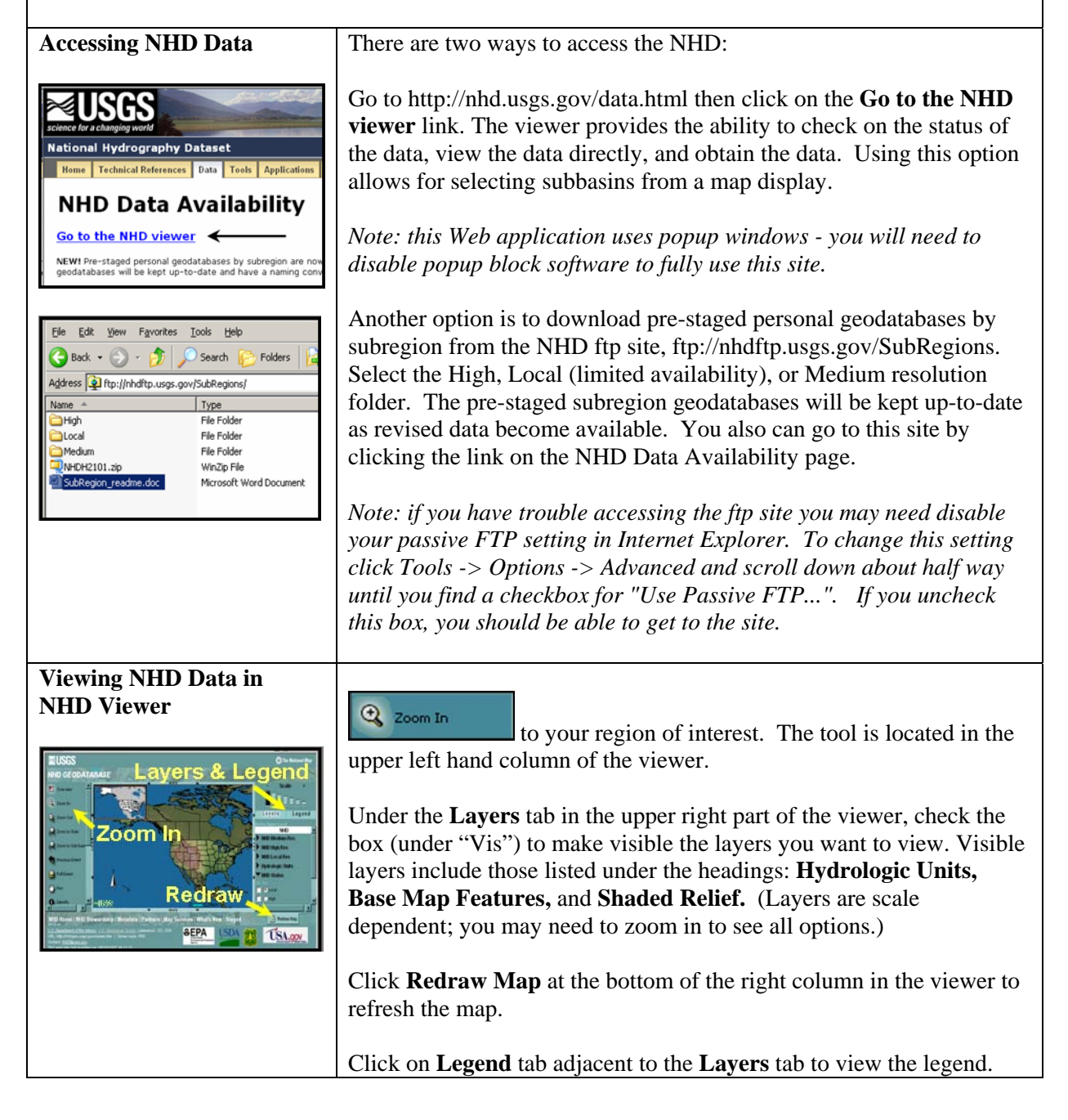

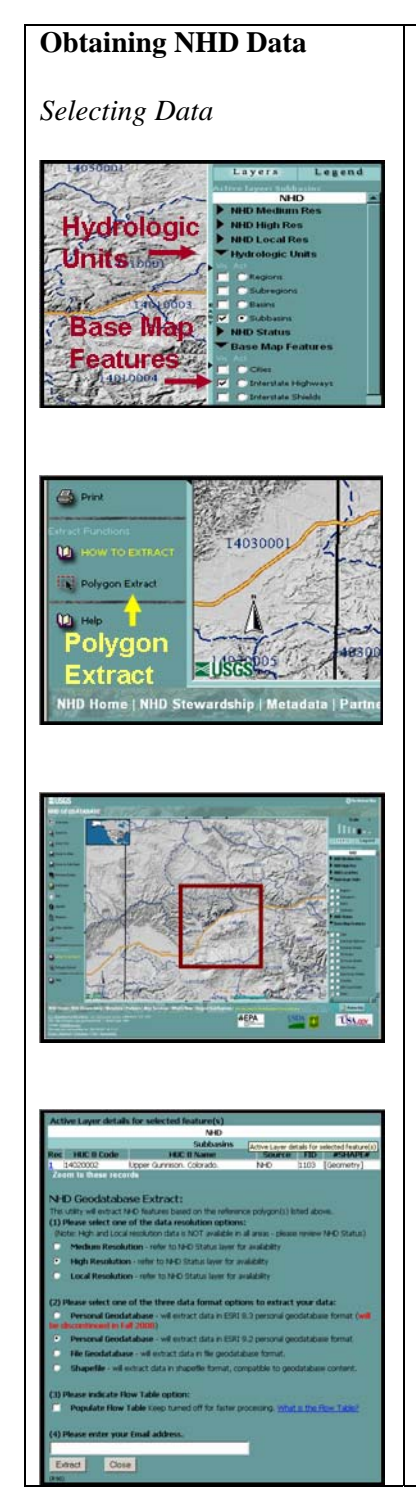

To extract NHD data:

- 1. Zoom in to your region of interest.
- 2. Make visible subbasins under the **Hydrologic Units** tab.
- 3. Activate the layer that you want to extract data from by clicking the radio button (Act) next to the appropriate layer.

*Note: the chosen data format results in a dataset limited to the boundary of the given format. For example, if you choose to download "24K Quad Index" data, then you will receive a dataset that contains only those streams that lie within the chosen quad boundary. With the exception of subbasins, you can only select one reference polygon per extract request.* 

- 4. Click **Polygon Extract**.
- 5. Click and drag mouse within the reference polygon(s) for the NHD data you want to extract. For subbasin data you may select up to 10 reference polygons at once for high and medium resolution data downloads.
- 6. A detailed list of your selected data and download options are provided in the proceeding pop-up window.
- 7. Select one data resolution option:
	- $\triangleright$  Medium Resolution (1:100,000-scale)
	- $\triangleright$  High Resolution (1:24,000-scale)
	- $\triangleright$  Local Resolution (scale varies, limited availability)
- 8. Select one data format option:
	- ¾ Personal Geodatabase: recommended format
	- $\triangleright$  File Geodatabase: smaller file size, (works the same as Personal Geodatabase in ArcMap)
	- $\triangleright$  Shapefile: loses 'network flow' capabilities
- 9. Select "Populate Flow Table" if you are working with applications outside of ESRI geodatabase solutions and want to maintain the network flow navigation capabilities. Click on **[What is the Flow Table?](http://webhosts.cr.usgs.gov/docs/flow.html)** to learn more.

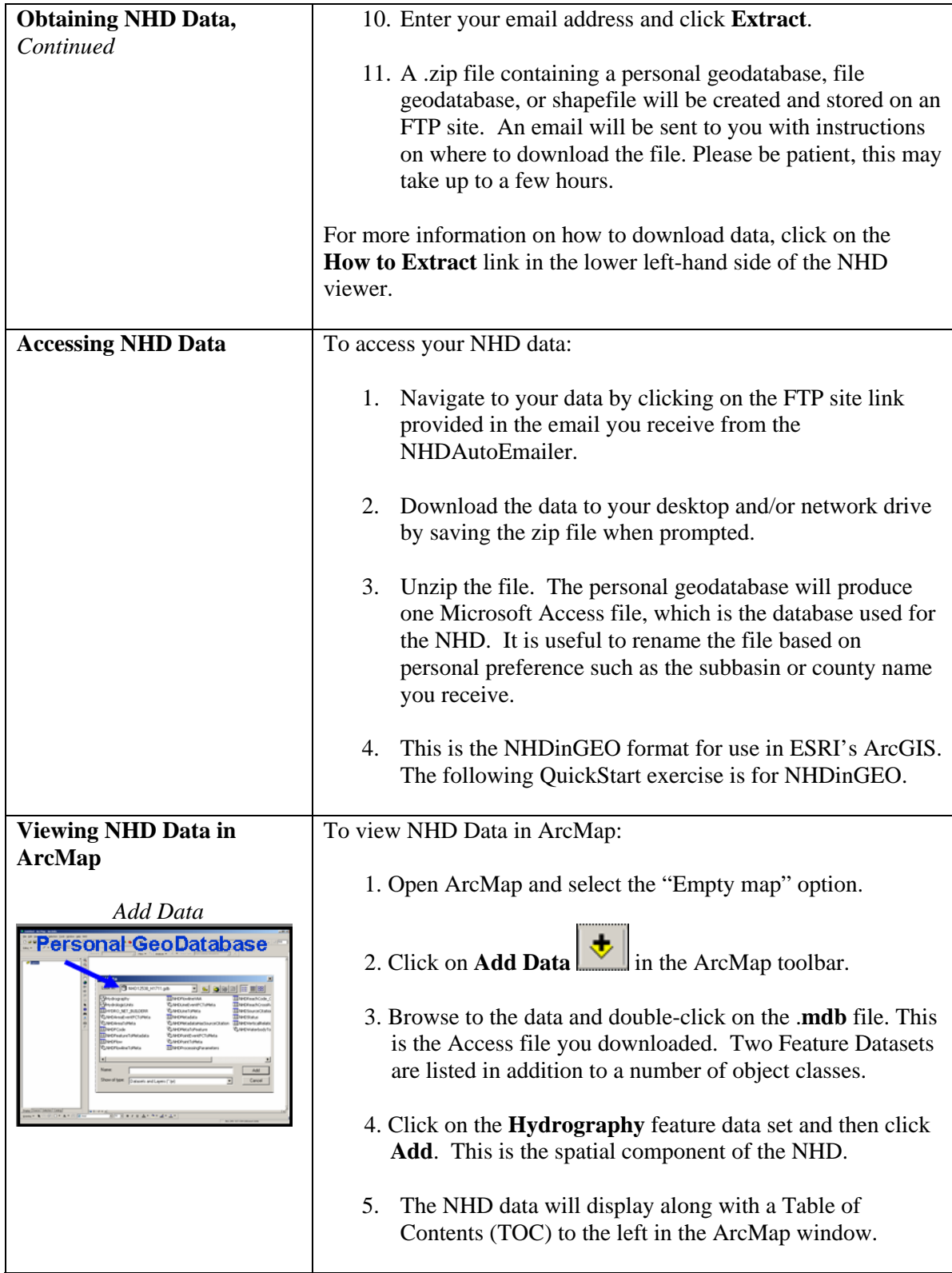

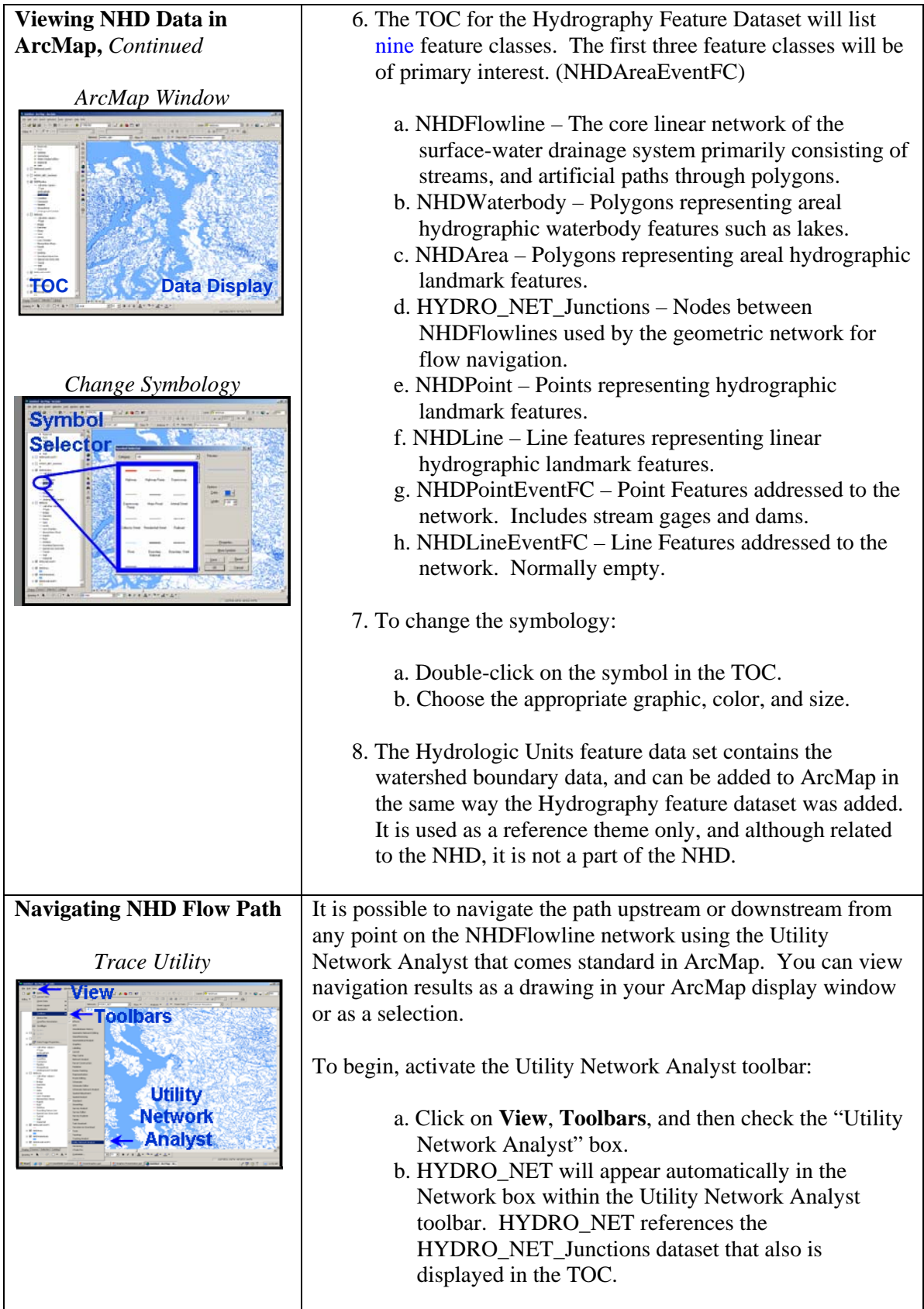

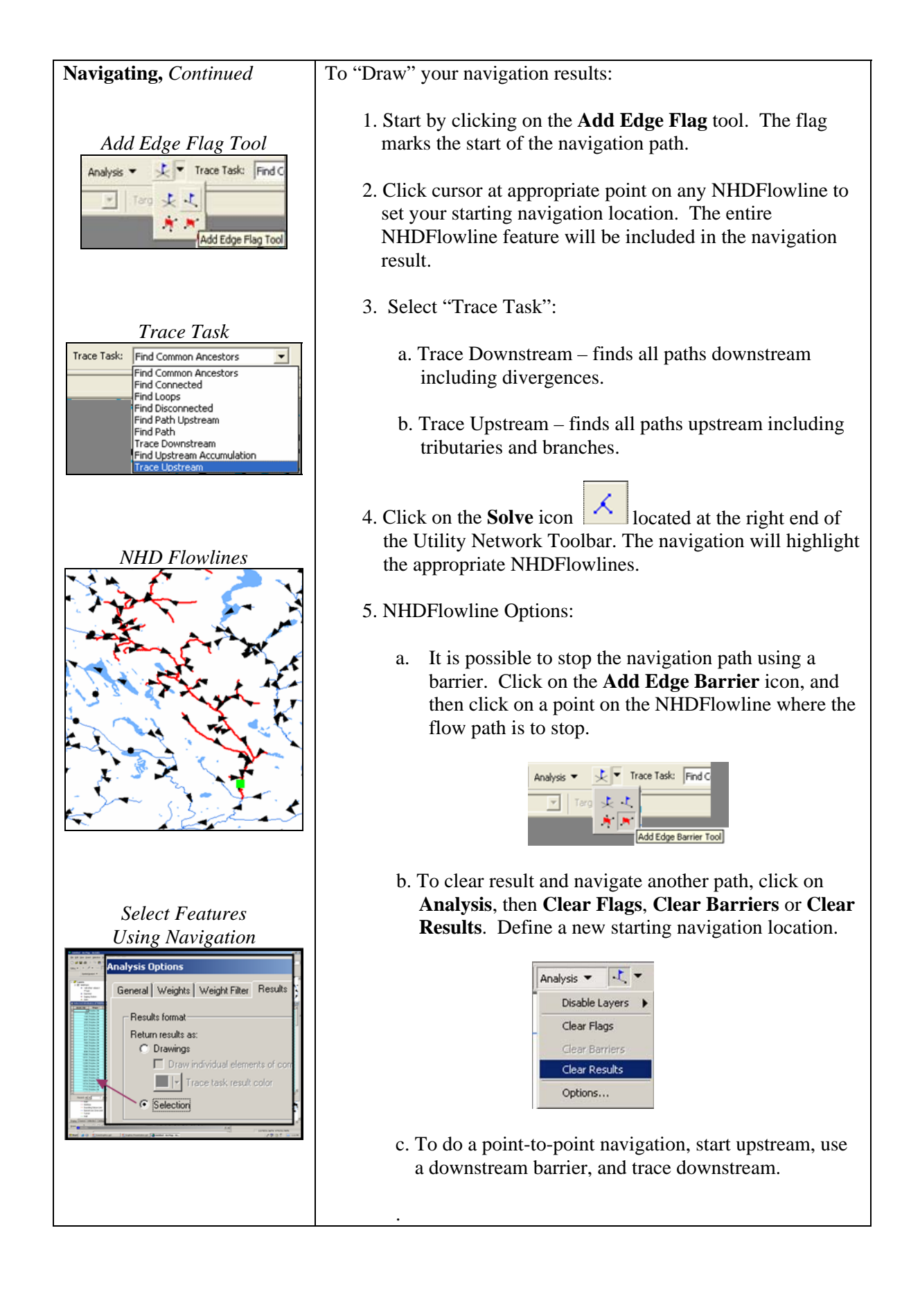

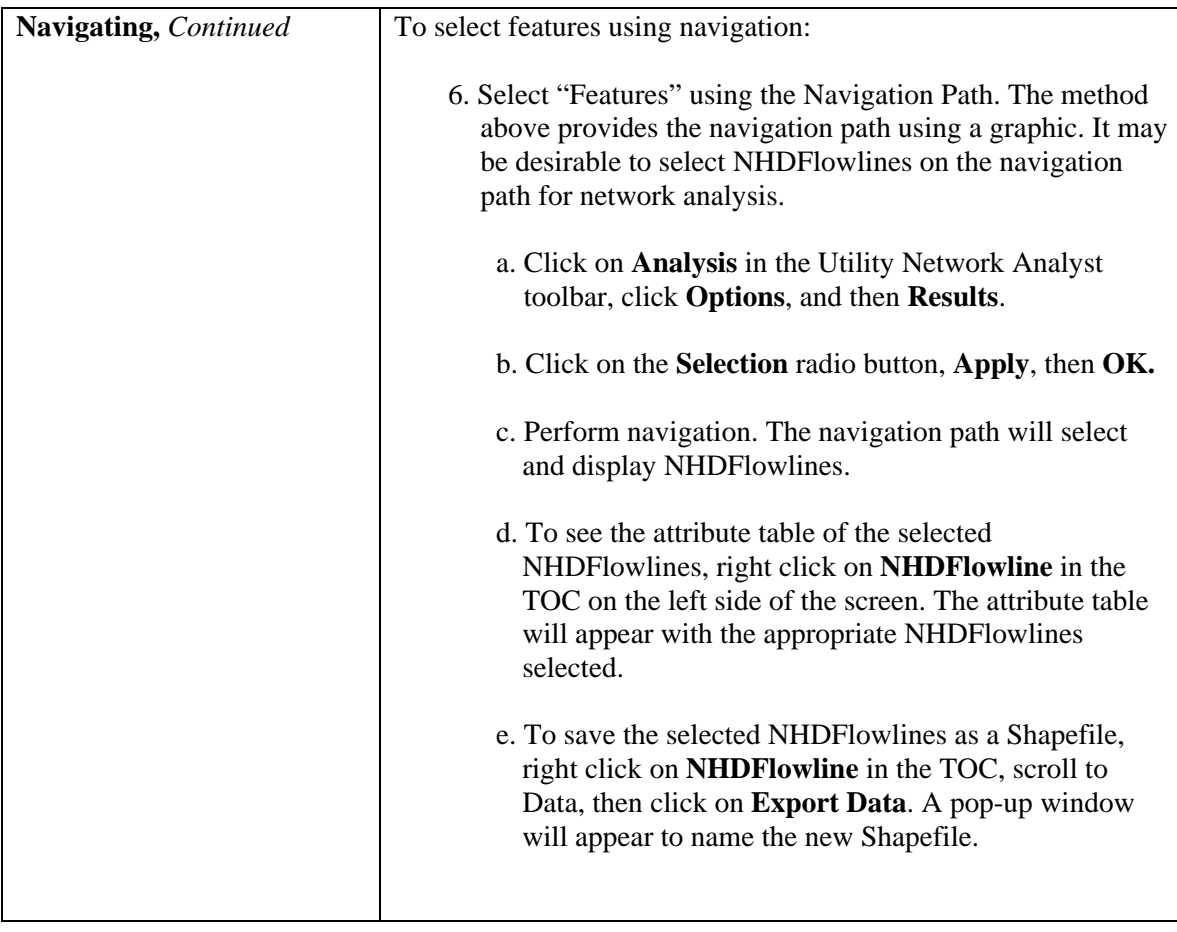